# DYNEX

USB 2.0 7-Port Hub Concentrateur USB 2.0 à 7 ports Concentrador de 7 puertos USB 2.0

# **DX-7P2H**

**USER GUIDE**

**Ioad fr<b>GU IDE DE L'AUTILISATEUR 1** GUÍA DE SESSIARIO Down

# **Dynex USB 2.0 7-Port Hub DX-7P2H**

## **Introduction**

The Dynex USB 2.0 7-port hub provides seven USB ports (including three top-loading ports for adapter devices) that let you connect USB devices to your computer, such as USB printers, scanners, cameras, and flash drives.

### **Contents**

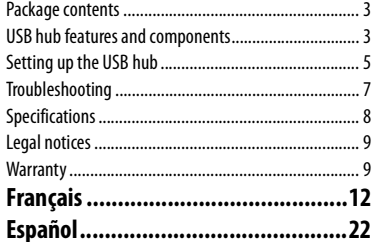

loa ${\color{red} 2}$ from Www.Somanuals.com. All Manuals Search And Down

## **Package contents**

The USB hub comes with:

- AC power adapter
- A-B USB cable
- User guide
- Photo stand

### **USB hub features and components**

The USB hub features:

- 1 upstream port to connect to your computer
- 7 enhanced, hi-speed, USB 2.0 480 Mbps ports, including 3 top-loading ports for adapter devices
- Data transfer rates of 1.5 Mbps, 12 Mbps, and 480 Mbps
- Plug-and-Play compatibility
- Photo stand to hold your favorite photo
- Power LED
- AC power adapter
- USB-IF certification

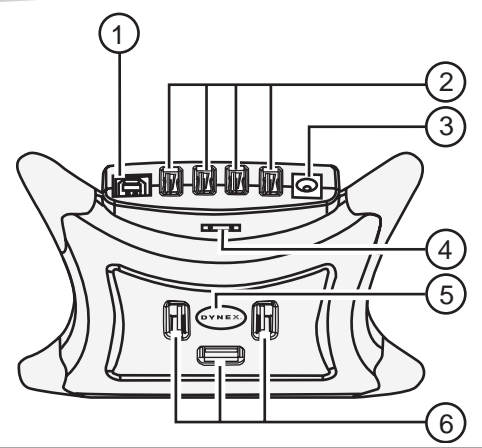

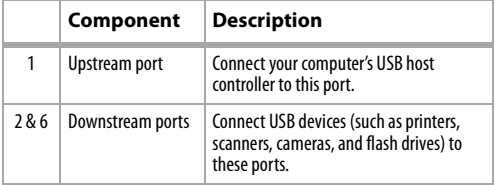

loa**d f**rom Www.Somanuals.com. All Manuals Search And Down

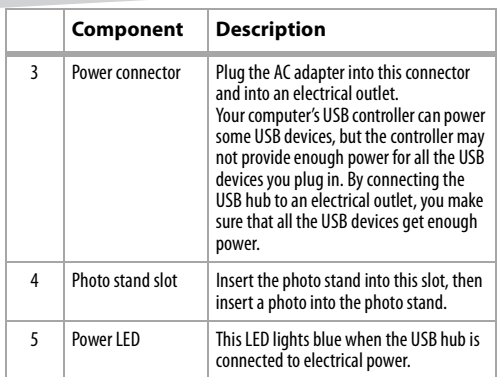

# **Setting up the USB hub**

#### System requirements

To use the USB hub, your computer must have:

- USB host controller installed in your computer
- USB-compliant operating system, such as Windows 98SE, Windows 2000, Windows ME, Windows XP, Mac OS 8.6-9.x, or Mac OS10.x and above

#### Installing the USB hub

#### **To install the USB hub:**

**1** Plug the power adapter into an AC source, and then plug the other end of cable into the USB hub's power connector for self-powered operation.

Your computer's USB controller can power some USB devices, but the controller may not provide enough power for all the USB devices you plug in. By connecting the USB hub to an electrical outlet, you make sure that all the USB devices get enough power.

- **2** Plug the B end of the USB cable into the upstream port.
- **3** Plug the A end of the USB cable into your computer's USB host controller port.
- **4** Plug the cables from the USB devices into the downstream ports.
- **5** Insert the photo stand into the photo stand slot, then insert a photo into the stand.

# **Troubleshooting**

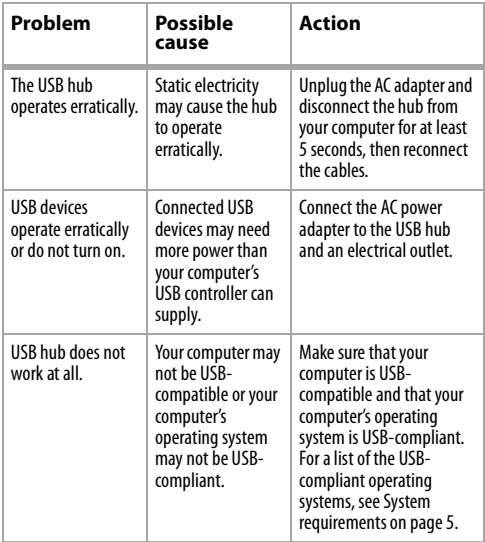

# **Specifications**

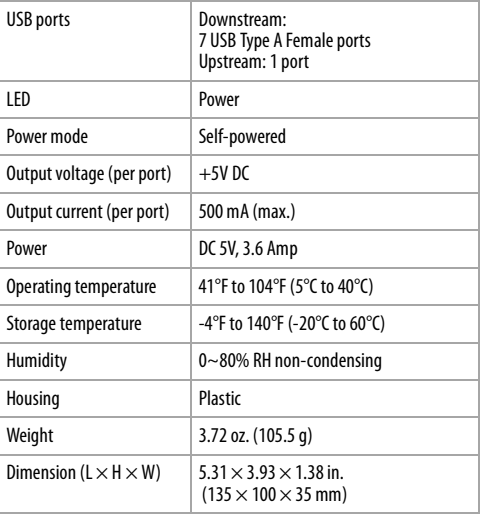

loa**8**from Www.Somanuals.com. All Manuals Search And Down

# **Legal notices**

#### Radio & TV Interference Statement

This equipment has been tested and found to comply within the limits for a Class B digital device, pursuant to Part 15 of the FCC rules. These limits are designed to provide reasonable protection against harmful interference in a residential installation. This equipment generates, uses and can radiate radio frequency energy and if not installed and used in accordance with the instructions, may cause harmful interference to radio communications. However, there is no guarantee that interference will not occur in a particular **installation** 

### Copyright

© 2005 Dynex. DYNEX and the DYNEX logo are trademarks of Best Buy Enterprise Services, Inc. Other brands and product names are trademarks or registered trademarks of their respective holders. Specifications and features are subject to change without notice or obligation.

## **Warranty**

Dynex warrants this USB Hub (the Hub) to be free from defect in material or manufacture for 1 year. If a defect results in product failure during its normal use, Dynex's sole responsibility is to repair or replace (at its sole option) the Hub.

load from Www.Somanuals.com. All Manuals Search And **D**own

The foregoing 1 Year Limited Warranty is the customer's sole and exclusive remedy and excludes any incidental or consequential damages. Some States do not allow the exclusion or limitation of incidental and consequential damages, so certain of the above limitations or exclusions may not apply to you (the Consumer). This 1 year limited warranty gives the Consumer specific legal rights and the Consumer may have other rights which very from State to State.

#### **To make a 1 year Limited Warranty claim:**

- **1** Pack and ship the Hub to Dynex at 5555 12th Ave E, Suite 110, Shakopee, MN 55379.
- **2** Clearly indicate on the outside of the packaging that this is a WARRANTY RETURN.
- **3** Clearly include your name and address on the outside packaging and on a sheet of paper enclosed in the box with the Hub that is being returned.

You must prepay all shipping costs, and you are responsible for packaging and shipment.

Dynex will inspect and examine the Hub. If the Hub is defective in material or workmanship, Dynex will repair or replace it and return it to you at Dynex's expense at the place you have indicated.

You can contact Dynex at: Dynex 5555 12th Ave E, Suite 110 Shakopee, MN 55379 (800) 305-2204 (toll free) www.dynexproducts.com.

load from Www.Somanuals.com. All Manuals Search An**d <mark>f</mark>l**owi

# **Concentrateur USB 2.0 à 7 ports DX-7P2H de Dynex**

# **Introduction**

Le concentrateur USB 2.0 à 7 ports de Dynex procure sept ports USB (y compris trois ports à chargement vertical pour adaptateurs) pour connecter des périphériques USB à l'ordinateur, tels que des imprimantes USB, des numériseurs, des appareils photo et des lecteurs à mémoire flash.

# **Table des matières**

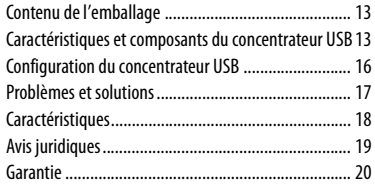

load f<mark>o</mark>m Www.Somanuals.com. All Manuals Search And Down

# **Contenu de l'emballage**

Le concentrateur USB est livré avec :

- Adaptateur d'alimentation CA
- Câble USB A-B
- Manuel de l'utilisateur
- Support pour photo

#### **Caractéristiques et composants du concentrateur USB**

Caractéristiques du concentrateur USB :

- 1 port amont pour connecter à l'ordinateur
- 7 ports améliorés à haut débit USB 2.0 de 480 Mbps, y compris 3 ports à chargement vertical pour des adaptateurs
- Débits de transfert de données de 1,5 Mbps, 12 Mbps et 480 Mbps
- Technologie brancher et utiliser (Plug and play)
- Support pour la photo préférée
- DEL témoin d'alimentation
- Adaptateur d'alimentation CA
- Certification USB-IF

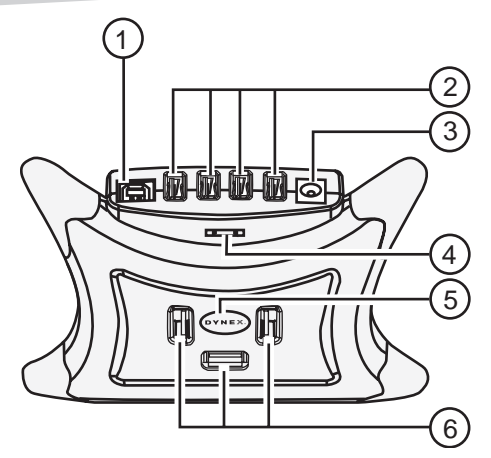

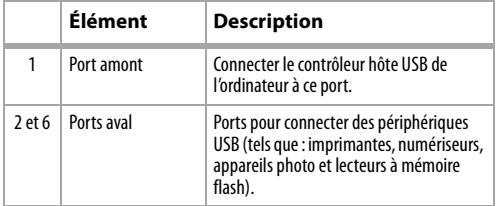

loa**d <del>f</del>o**m Www.Somanuals.com. All Manuals Search And Down

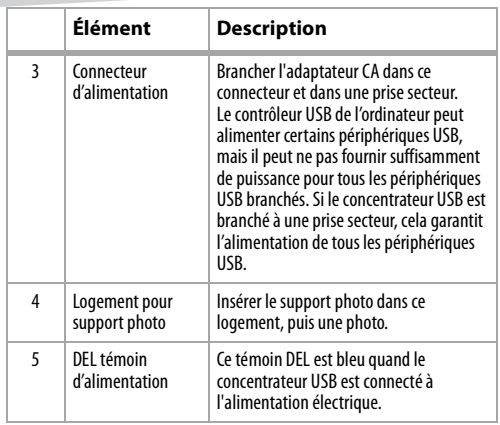

load from Www.Somanuals.com. All Manuals Search An**d D**owl

# **Configuration du concentrateur USB**

#### Configuration du système

Pour utiliser le concentrateur USB, l'ordinateur doit avoir :

- Un contrôleur hôte USB installé sur l'ordinateur
- Un système d'exploitation compatible USB; tel que Windows 98SE, Windows 2000, Windows ME, Windows XP, Mac OS 8.6-9.x, ou Mac OS10.x et supérieur

#### Installation du concentrateur USB

#### **Pour installer le concentrateur USB :**

**1** Brancher l'adaptateur d'alimentation dans une prise CA et l'autre extrémité du cordon dans le connecteur d'alimentation du concentrateur USB pour un fonctionnement autonome.

Le contrôleur USB de l'ordinateur peut alimenter certains périphériques USB, mais il peut ne pas fournir suffisamment de puissance pour tous les périphériques USB branchés. Si le concentrateur USB est branché à une prise secteur, cela garantit l'alimentation de tous les périphériques USB.

**2** Brancher l'extrémité B du câble USB dans le port amont.

loa**d fo**m Www.Somanuals.com. All Manuals Search And Down

- **3** Brancher l'extrémité A du câble USB dans le port du contrôleur hôte USB de l'ordinateur.
- **4** Brancher les câbles des périphériques USB dans les ports aval.
- **5** Insérer le support photo dans son logement, puis une photo.

## **Problèmes et solutions**

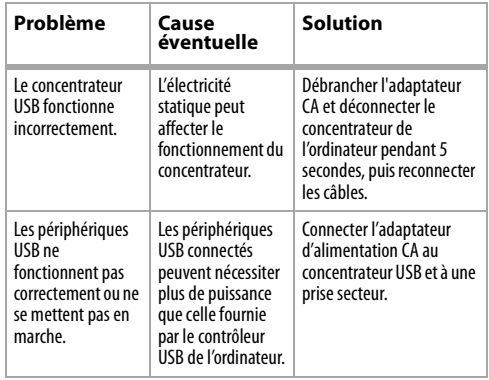

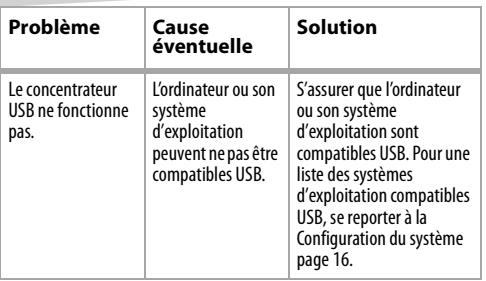

### **Caractéristiques**

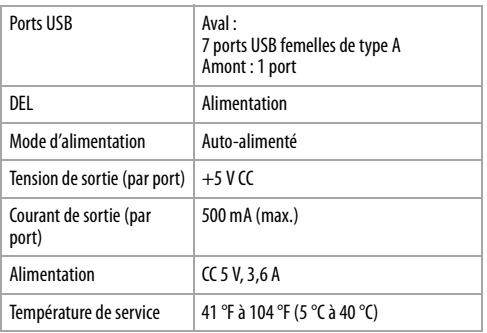

loa**d <del>18</del> m** Www.Somanuals.com. All Manuals Search And Down

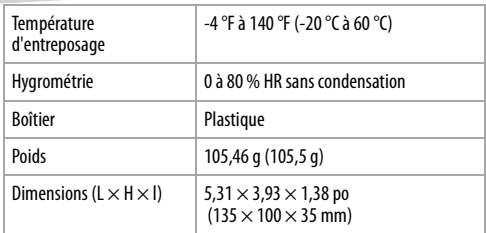

# **Avis juridiques**

#### Déclaration sur les interférences radio et TV

Cet équipement a été mis à l'essai et déclaré conforme aux limites prévues pour un appareil numérique de classe B, conformément à la partie 15 du règlement de la FCC. Ces limites ont été établies pour fournir une protection raisonnable contre les interférences nuisibles lors d'une installation résidentielle. Cet appareil génère, utilise et peut émettre de l'énergie sur les fréquences radios et s'il n'est pas installé et utilisé conformément aux instructions, il peut causer des interférences nuisibles aux communications radio. Cependant, il n'est pas possible de garantir qu'aucune interférence ne se produira dans une installation particulière.

#### Droits d'auteurs

©2005 Dynex. DYNEX et le logo de DYNEX sont des marques commerciales de Best Buy Enterprise Services, Inc. Les autres noms de marques et de produits sont des marques de commerce ou des marques de commerce déposées de leurs propriétaires respectifs. Les caractéristiques et spécifications sont susceptibles d'être modifiées sans préavis.

## **Garantie**

Dynex garantit que ce concentrateur USB (le concentrateur) est exempt de vice de matériaux ou de fabrication pendant 1 an. Si un défaut de fabrication est responsable d'une anomalie de fonctionnement au cours d'un usage normal, la seule obligation de Dynex sera de réparer ou remplacer (à sa seule discrétion) le concentrateur.

La garantie limitée d'un an précitée est le seul et unique recours du client exclut tous dommages accessoires ou consécutifs. Certains États n'acceptent ni l'exclusion, ni la limitation relatives aux dommages accessoires et consécutifs, aussi certaines des limitations ou exclusions ci-dessus peuvent ne pas être applicables au consommateur. Cette garantie limitée d'un an accorde des droits spécifiques au consommateur et celui-ci peut avoir d'autres droits qui varient d'un État à l'autre.

#### **Pour mettre en œuvre la Garantie limitée d'un an :**

- **1** Emballer et expédier le concentrateur à Dynex à l'adresse suivante : 5555 12th Ave E, Suite 110, Shakopee, MN 55379.
- **2** Indiquer clairement sur l'emballage qu'il s'agit d'un RETOUR AU TITRE DE LA GARANTIE.
- **3** Inclure clairement le nom et l'adresse sur l'emballage et sur une feuille à l'intérieur de la boîte avec le concentrateur qui est renvoyé. Tous les frais d'expédition devront être prépayés par le client et l'emballage et l'expédition relèvent

entièrement de sa responsabilité.

Dynex inspectera et vérifiera le concentrateur. Si le concentrateur est défectueux par suite d'un vice de fabrication ou de matériaux, Dynex le réparera ou le remplacera et le retournera à ses frais à l'adresse indiquée par le client.

Dynex peut être contactée de la façon suivante :

Dynex

5555 12th Avenue East, Suite 110

Shakopee, MN 55379

(800) 305-2204 (appel sans frais)

www.dynexproducts.com.

# **Concentrador de 7 puertos USB 2.0 DX-7P2H de Dynex**

# **Introducción**

El concentrador de 7 puertos USB 2.0 de Dynex proporciona siete puertos USB (lo cual incluye tres puertos de carga superior para adaptadores) que le permiten conectar dispositivos USB a su computadora, tales como impresoras, escáneres, cámaras y unidades flash USB.

# **Contenido**

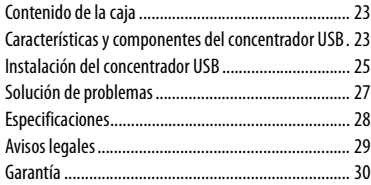

loa $2\hat{2}$ m Www.Somanuals.com. All Manuals Search And Down

# **Contenido de la caja**

El concentrador USB viene con:

- Adaptador de alimentación CA
- Cable USB A-B
- Guía del usuario
- Soporte para fotografía

#### **Características y componentes del concentrador USB**

El concentrador USB ofrece:

- 1 puerto flujo arriba para conectar a su computadora
- 7 puertos mejorados de alta velocidad USB 2.0 de 480 Mbps, que incluyen 3 puertos de carga superior para adaptadores
- Velocidades de transferencia de datos de 1.5 Mbps, 12 Mbps y 480 Mbps
- Compatibilidad con Plug-and-Play
- Soporte para fotografía, para colocar su foto favorita
- Indicador LED de alimentación
- Adaptador de alimentación CA
- Certificación USB-IF

load from Www.Somanuals.com. All Manuals Search An**2 B**owl

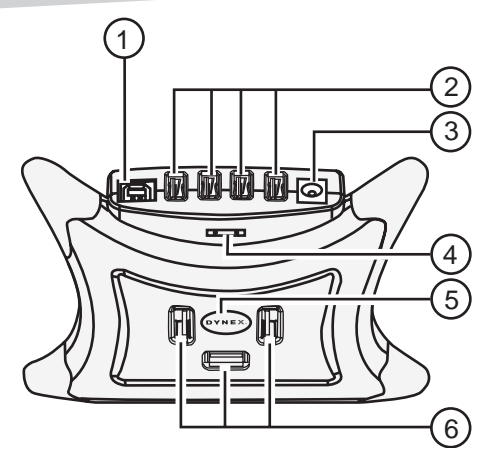

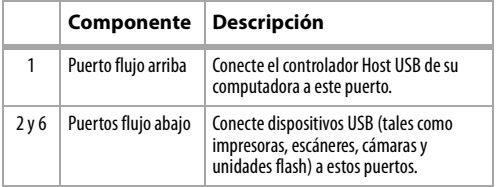

loa ${\mathbf 24}$ m Www.Somanuals.com. All Manuals Search And Down

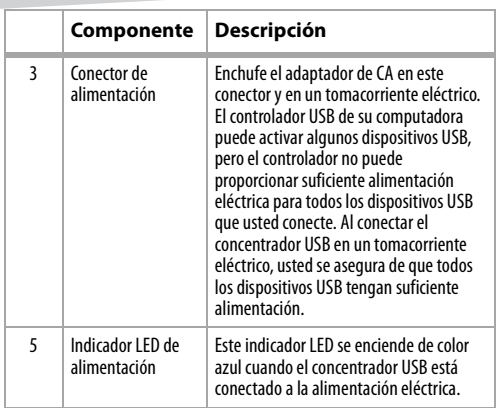

#### **Instalación del concentrador USB**

#### Requisitos de sistema

Para usar el concentrador USB, su computadora debe tener:

- Controlador Host USB instalado en la computadora
- Sistema operativo compatible con USB, tal como Windows 98SE, Windows 2000, Windows ME, Windows XP, Mac OS 8.6-9.x o Mac OS10.x y posteriores

load from Www.Somanuals.com. All Manuals Search An**2 D**owl

#### Instalación del concentrador USB

#### **Para instalar el concentrador USB:**

**1** Enchufe el adaptador de alimentación en una fuente de CA, y luego enchufe el otro extremo del cable en el conector de alimentación del concentrador USB para una operación de alimentación propia.

El controlador USB de su computadora puede activar algunos dispositivos USB, pero el controlador no puede proporcionar suficiente alimentación eléctrica para todos los dispositivos USB que usted conecte. Al conectar el concentrador USB en un tomacorriente eléctrico, usted se asegura de que todos los dispositivos USB tengan suficiente alimentación.

- **2** Enchufe el extremo B del cable USB en el puerto flujo arriba.
- **3** Enchufe el extremo A del cable USB en el puerto del controlador Host USB de su computadora.
- **4** Enchufe los cables de los dispositivos USB en los puertos flujo abajo.
- **5** Inserte la base para fotografía en la ranura de la base para fotografía, luego inserte una foto en la base.

# **Solución de problemas**

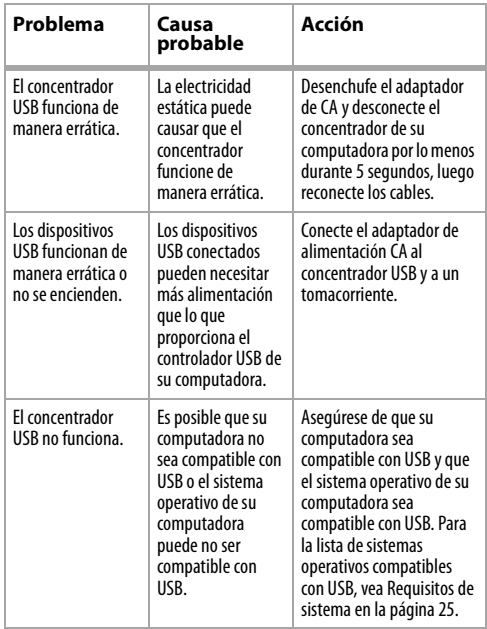

load from Www.Somanuals.com. All Manuals Search An**2 D**owl

# **Especificaciones**

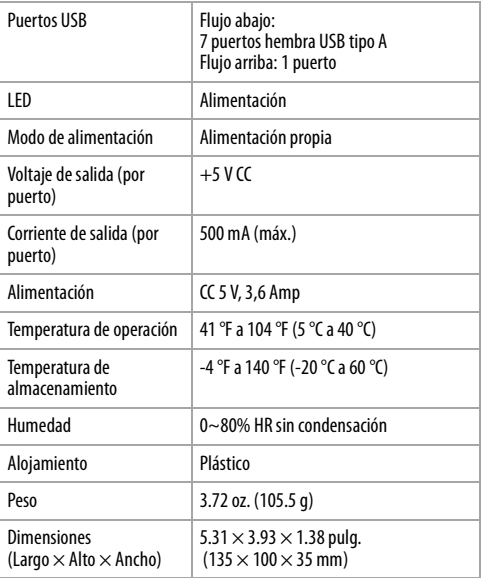

loa ${\bf 28}$ m Www.Somanuals.com. All Manuals Search And Down

# **Avisos legales**

#### Declaración sobre interferencias de radio y televisión

Este equipo ha sido sometido a pruebas y se ha determinado que satisface los límites establecidos para clasificarlo como dispositivo digital de Clase B de acuerdo con la Parte 15 del reglamento FCC. Estos límites se han establecido para proporcionar una protección razonable contra interferencias perjudiciales en una instalación residencial. Este equipo genera, utiliza y puede irradiar energía de radiofrecuencia y, si no es instalado y utilizado de acuerdo a las instrucciones, puede causar interferencias perjudiciales en las comunicaciones de radio. Sin embargo, no se garantiza que no ocurrirá interferencia en una instalación particular.

#### Derechos de reproducción

© 2005 Dynex. DYNEX y el logotipo de DYNEX son marcas comerciales de Best Buy Enterprise Services, Inc. Otras marcas y nombres de productos son marcas comerciales o marcas registradas de sus respectivos dueños. Las especificaciones y características están sujetas a cambio sin aviso previo u obligación.

**29** Download from Www.Somanuals.com. All Manuals Search And Download.

## **Garantía**

Dynex garantiza por un año que este concentrador USB (el Concentrador) se encuentra libre de material y mano de obra defectuosos. Si un defecto resulta en el fallo del producto durante su uso normal, la única responsabilidad de Dynex será reparar o reemplazar (según su criterio) el Concentrador. La Garantía Limitada de 1 año anterior es el único y exclusivo recurso del cliente y excluye todo daño o perjuicio incidentales o directos. Dado que algunos países, estados no permiten la exclusión o imposición de limitaciones sobre daños y perjuicios incidentales o directos, es posible que las limitaciones o exclusiones anteriormente indicadas no se apliquen en su caso (Consumidor). Esta garantía limitada de 1 año otorga al Consumidor derechos legales específicos, y el Consumidor puede tener otros derechos que varían de un estado a otro.

#### **Para hacer un reclamo bajo la Garantía Limitada:**

- **1** Empaquete y envíe el Concentrador a Dynex a 5555 12th Ave E, Suite 110, Shakopee, MN 55379.
- **2** Indique claramente en el exterior del paquete que ésta es una DEVOLUCIÓN BAJO GARANTÍA
- **3** Incluya claramente su nombre y dirección en el exterior del paquete y en una hoja de papel incluida en la caja junto con el Concentrador que va a devolver. Usted debe pagar previamente todos los costos de

envío y usted es responsable por el embalaje y envío.

loa**3①**m Www.Somanuals.com. All Manuals Search And Down

Dynex inspeccionará y examinará el Concentrador. Si el Concentrador se encuentra defectuoso en material o mano de obra, Dynex lo reparará o reemplazará y se lo enviará a usted por cuenta de Dynex al lugar indicado por usted.

Puede comunicarse con Dynex en:

Dynex

5555 12th Ave E, Suite 110

Shakopee, MN 55379

(800) 305-2204 (sin cargo)

www.dynexproducts.com.

www.dynexproducts.com (800) 305-2204 Distributed by Best Buy Purchasing, LLC 7601 Penn Ave. South, Richfield, MN 55423 U.S.A. Distribué par Best Buy Purchasing, LLC 7601 Penn Ave. South, Richfield, MN 55423 É.-U. Distribuido por Best Buy Purchasing, LLC 7601 Penn Ave. South, Richfield, MN 55423 U.S.A.

#### **DYNEX.**

load from Www.Somanuals.com. All Manuals Search And Dow

Free Manuals Download Website [http://myh66.com](http://myh66.com/) [http://usermanuals.us](http://usermanuals.us/) [http://www.somanuals.com](http://www.somanuals.com/) [http://www.4manuals.cc](http://www.4manuals.cc/) [http://www.manual-lib.com](http://www.manual-lib.com/) [http://www.404manual.com](http://www.404manual.com/) [http://www.luxmanual.com](http://www.luxmanual.com/) [http://aubethermostatmanual.com](http://aubethermostatmanual.com/) Golf course search by state [http://golfingnear.com](http://www.golfingnear.com/)

Email search by domain

[http://emailbydomain.com](http://emailbydomain.com/) Auto manuals search

[http://auto.somanuals.com](http://auto.somanuals.com/) TV manuals search

[http://tv.somanuals.com](http://tv.somanuals.com/)